## Użytkownik karty (nierezydent)

Jak od 1 lutego 2015 r. możesz uruchomić płatności kartowe w Internecie?

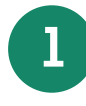

**1** Posiadacz rachunku/Kredytobiorca musi zadzwonić na Infolinię Banku pod nr telefonu 86 215 50 00 lub przyjść do placówki sprzedażowej, która prowadzi rachunek bankowy/karty i ustalić limit dla transakcji internetowych dla używanych przez Ciebie kart

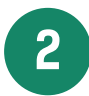

**2** Przyjdź do placówki sprzedażowej i poproś Pracownika Banku o przekazanie Twojego numeru identyfikacyjnego do logowania się w portalu kartowym

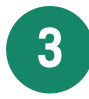

**3** Wejdź na stronę internetową portalu kartowego www.kartosfera.pl i postępuj zgodnie ze wskazówkami na ekranie strony do logowania

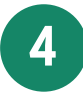

**4** Dokonaj rejestracji w portalu kartowym klikając "Zarejestruj się"

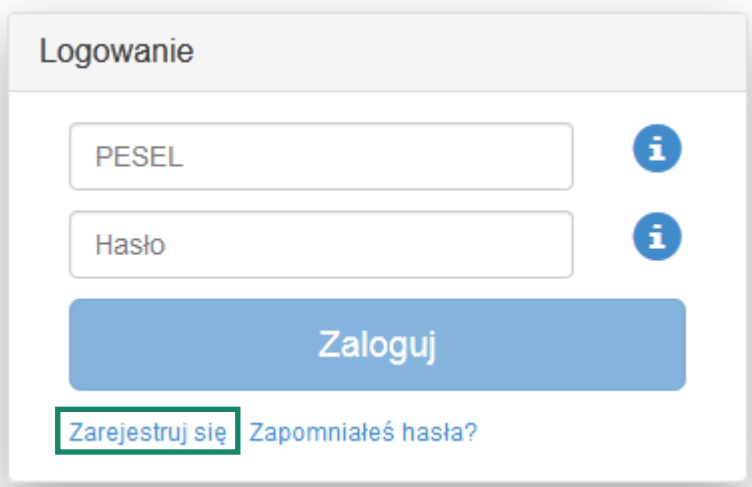

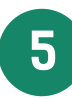

**5** W polu PESEL podaj numer indentyfikacyjny otrzymany od Pracownika Banku i kliknij "Dalej"

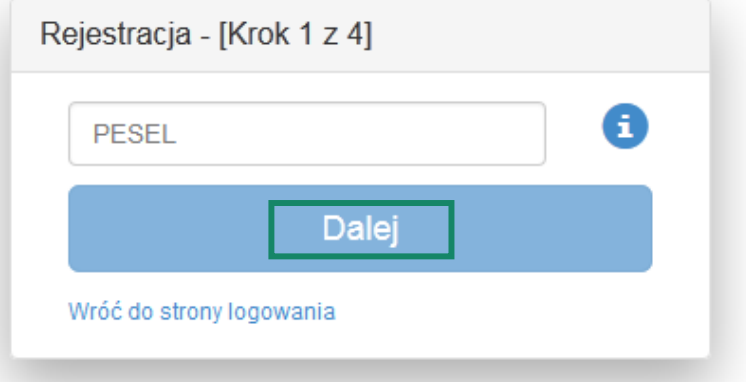

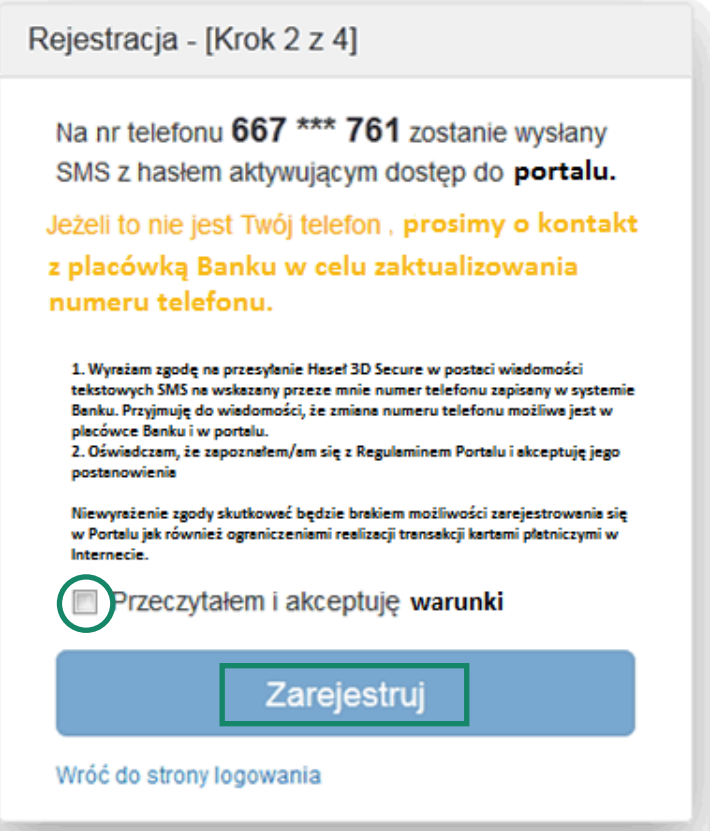

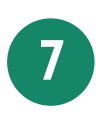

 Zaloguj się do portalu kartowego podając numer identyfikacyjny oraz hasło otrzymane na numer telefonu podany przez Użytkownika karty w Banku i wskazany na poprzednim ekranie, następnie kliknij "Zaloguj"

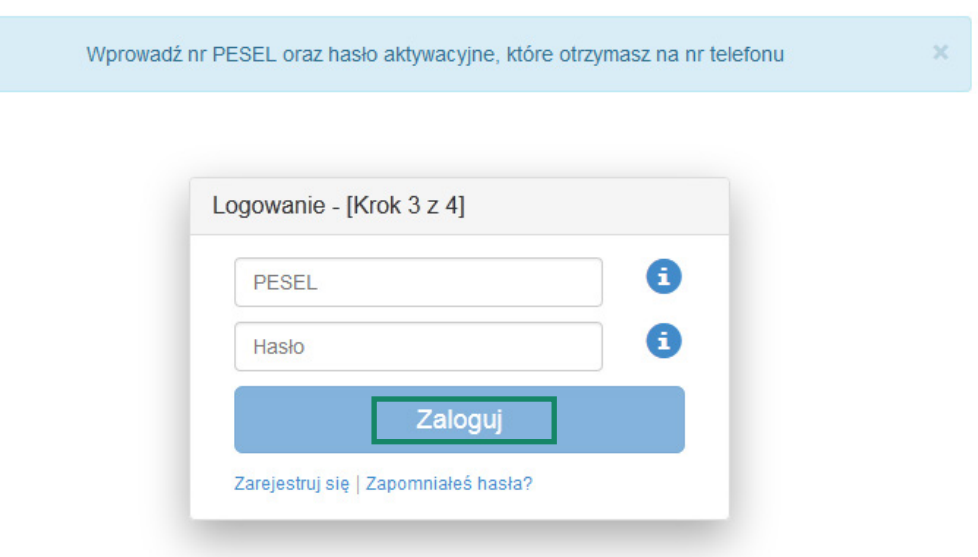

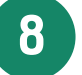

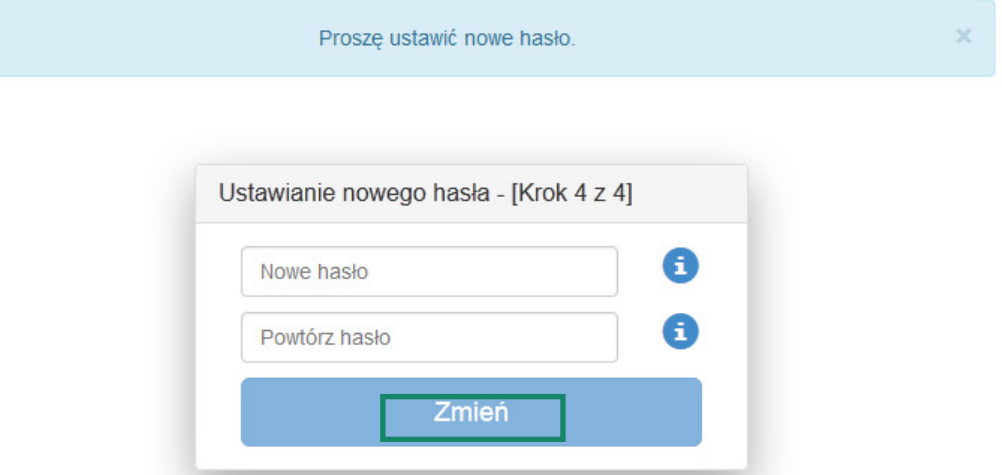

**9** Aktywuj zabezpieczenie 3D Secure dla wybranych przez siebie kart klikając na ikonę przy 3D Secure i postępuj zgodnie z instrukcją na ekranie

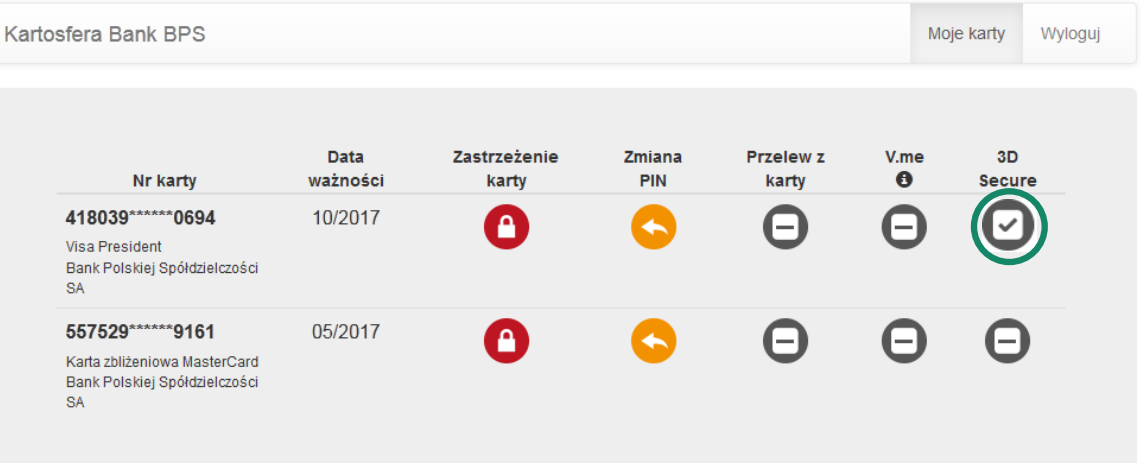

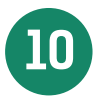

10 Po zakończeniu prac w portalu kartowym wyloguj się z portalu kartowego klikając "Wyloguj"

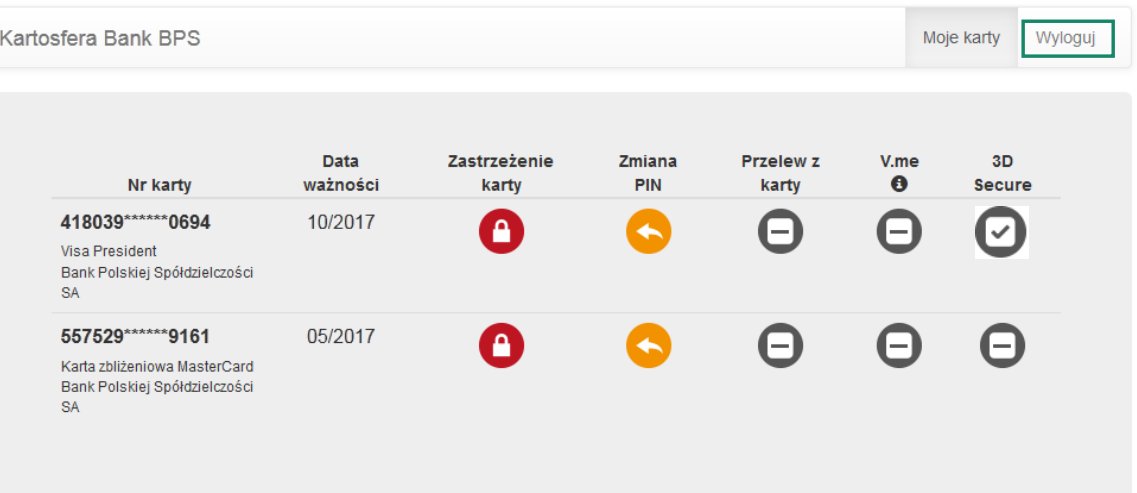

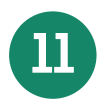

**11** W celu ponownego zalogowania się do portalu wejdź na stronę portalu www.kartosfera.pl , podaj numer identyfikacyjny i hasło, które ustaliłeś/aś przy pierwszym logowaniu do portalu